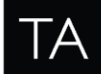

# **QOR.32 & QOR.16 Integrated Console Engine Software Package v2.3.0.59 – Update Instructions For iQ, Radius, RAQ + DESQ consoles December 2017, Cleveland, Ohio USA**

## **Preparation for Update**

Before updating it is highly recommended to back up QOR configuration to your PC's hard drive. Use your web browser to navigate the QOR's Backup/Restore web page and use the Backup Settings button to save the XML file. If you need to use the file to restore a configuration, once uploaded, the QOR needs to reboot to load the settings. Download the v2.3.0.59 software (link would be available from the Telos Alliance web site).

## **Installation of New Software**

- 1. Open the QOR web page at the unit's base IP address (standard HTTP port 80).
- 2. Visit the Setup page. Via the setup page, locate the "Browse" button and select the update file from the file system of your PC. The new version will load into the unused software bank once you press the "Upload image" button.
- 3. The page will refresh once the upload is complete, showing the new version in the unused bank. Now select the bank and press the "Change active bank" button.

Software update:

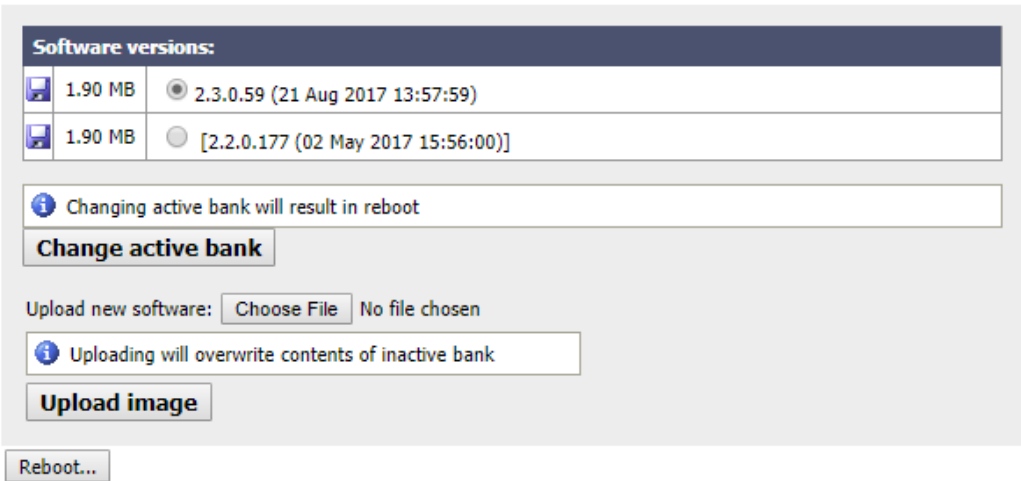

*The QOR will reboot once you press the button.* 

*The system will take less than a minute to reboot during which audio will stop.*

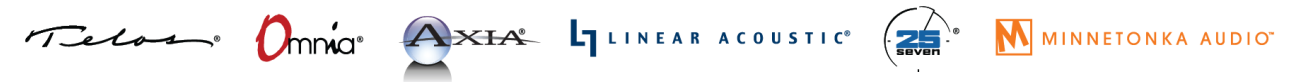

1241 Superior Avenue Cleveland, OH 44114 USA | +1.216.241.7225 | TelosAlliance.com

**RELEASE NOTES**  $\Delta$   $\times$   $\Delta$ <sup>®</sup>

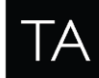

#### THE TELOS ALLIANCE® Create. Communicate. Connect.

## **Release Notes – v2.3.0.59**

## **Most significant features of the release**:

Improvements in IP-Tablet Support.

#### **Functional improvements**:

- LWRP: add meter subscriptions. #8516
- LWRP: remove RMS meters, match xNode behavior. #8515
- LWCP: add mon object events. #8513
- LWCP: translate src\_id between 0 and -1. #8514
- LWCP: add fader gain subscriptions. #8462
- General optimizations for remote control interfaces. #8312
- Improved profile editing experience. Enter key would save profiles. #8309
- Allow MIC source combining. Now that xNode has mixer it is possible to have a stream with 2 mics, one on Left,`one on Right. This allows mic source in QOR to be either left or right and to put both mics on the mix from single stream. #8305
- Optimization: multicast GPIO commands are sent in a single message if possible.

### **Bug Fixes**:

- Fixed a rare case of QOR wrongly becoming livewire master even if there are other livewire devices with higher clock master priority. #8358
- Brightness is not applied after configuration restore. #8613
- Fix CR Monitor GPIO 4th pin state after show load.
- Some HTML fixes.

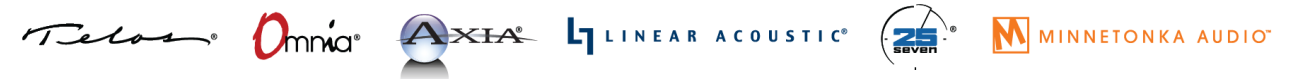

1241 Superior Avenue Cleveland, OH 44114 USA | +1.216.241.7225 | TelosAlliance.com